# **วิธีการช าระค่าบ ารุงการศึกษาผ่านช่องทางต่าง ๆ ของธนาคาร**

- **1. ช าระผ่านช่องทางเคาน์เตอร์ธนาคารกรุงไทยทุกสาขา ทั่วประเทศ**
	- นำใบแจ้งการชำระเงินค่าบำรุงการศึกษาที่ download ผ่าน ระบบ PS SCHOOL ให้ไปชำระที่เคาน์เตอร์ ธนำคำรกรุงไทยทุกสำขำ โดยกำรสแกน barcode หรือ QR code ที่อยู่ด้ำนล่ำงสุด

## (ตัวอย่าง ใบแจ้งการชำระเงินค่าบำรุงการศึกษา)

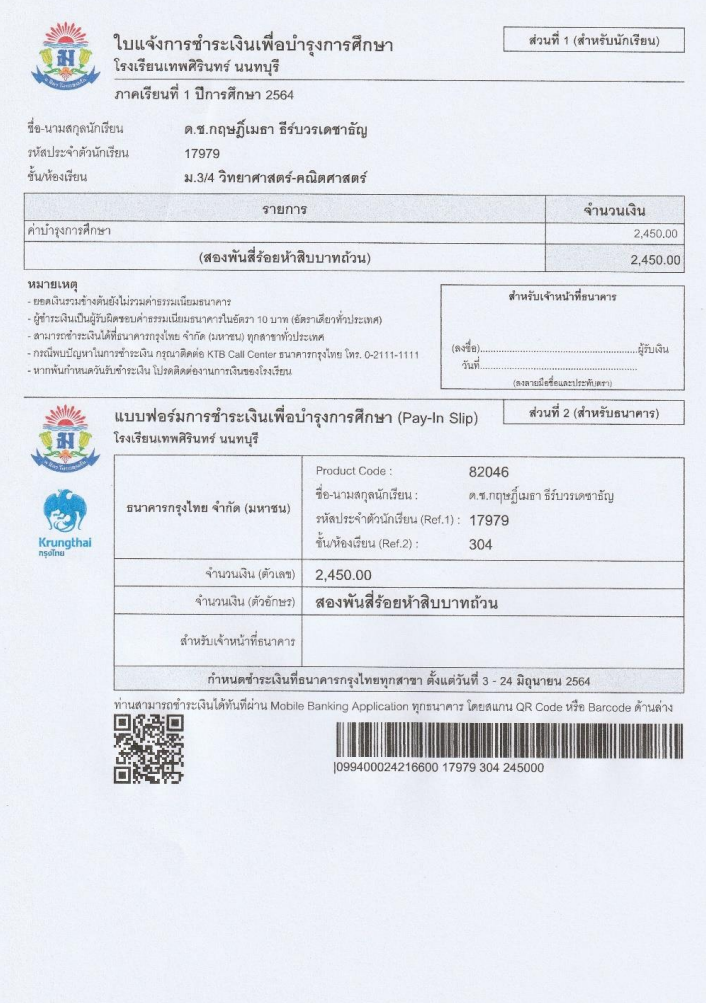

- กรณีที่ไม่สำมำรถสแกน barcode หรือ QR code ได้เนื่องจำก barcode หรือ QR code ไม่ชัดเจน ให้สำขำ key in (คีย์รำยละเอียดด้วยมือ)ได้เลย

#### **2. ช าระผ่าน Application บนมือถือ**

- ผู้ปกครองสามารถใช้ Application ของทุกธนาคารสแกน barcode หรือ QR code ได้ ซึ่งแต่ละธนาคารจะมีวิธีการ ชำระที่แตกต่างกันไป

## **วิธีช าระเงินโดยการใช้ Application Krungthai Next ผ่านการ สแกน Barcode หรือ QR code**

1. เลือกเมนูสแกน 2. สแกน Barcode หรือ QR code

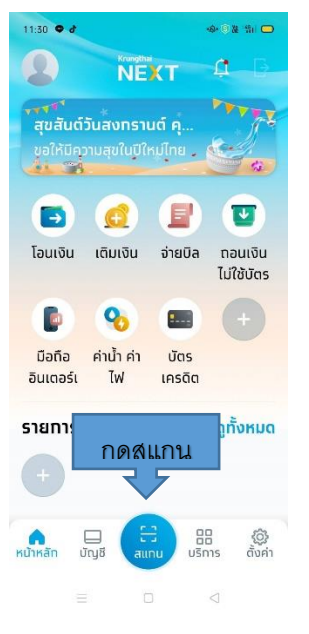

- รหัสประจ ำตัวนักเรียน/ชั้น
- ใส่ชื่อ-นามสกุลนักเรียน

 - ตรวจสอบยอดเงินตรงกับ ใบแจ้งชำระค่าบำรุงการศึกษา - กดถัดไป

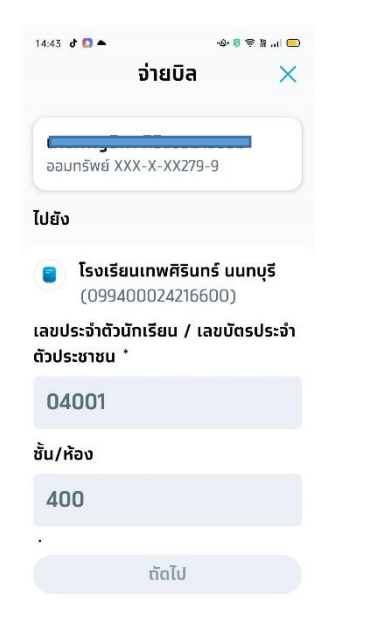

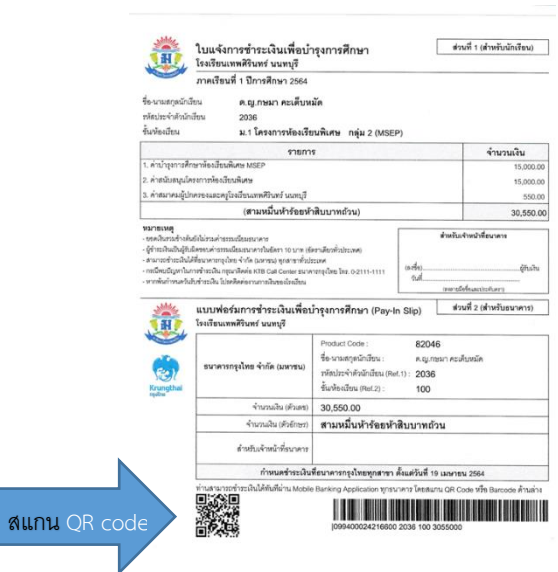

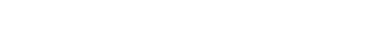

### 3. จ่ายบิล ตรวจสอบ 4. ใส่รหัส PIN 5. กดบันทึก จ่ายบิลสำเร็จ

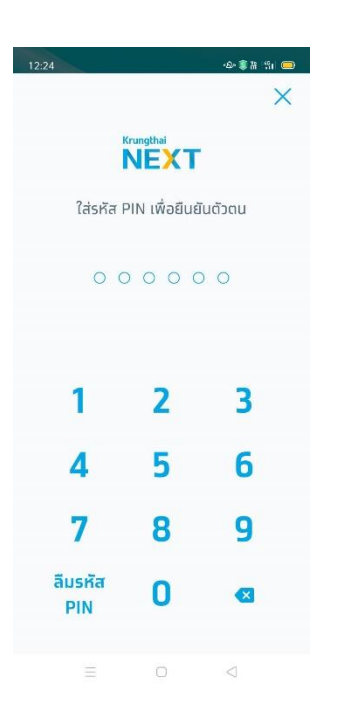

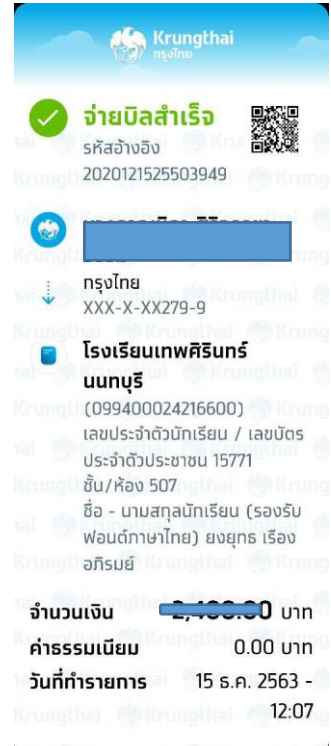

**หมายเหตุ ชื่อ-นามสกุลนักเรียน (รองรับฟอนต์ภาษาไทย) ต้องเป็นชื่อนักเรียนเท่านั้น ไม่ใช่ ชื่อ ผู้ปกครอง และต้องไม่เกิน 30 ตัวอ กษร (ใช้ย่อได้เช่น เด็กหญิง เป็น ด.ญ.เป็นต้น) ถ้าไม่งั้นจะ error ไม่สามารถจ่ายได้ ตามตัวอย่างนี้ ต้องแก้ไขใหม่**

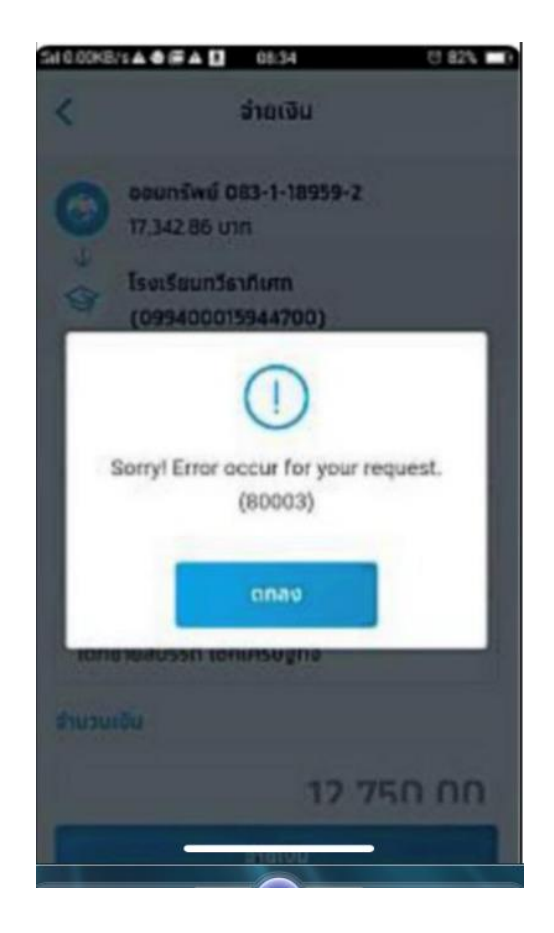